### Introduction to MS Dynamics NAV

**(Combined Shipments)**

Ing.J.Skorkovský,CSc. MASARYK UNIVERSITY BRNO, Czech Republic Faculty of economics and business administration Department of corporate economy

### Combined Shipments (batch job)

- **Combined Shipments – less documents, lower costs, better control over partial shipments**
	- If you want to invoice more than one shipment at a time, you can use the **combined shipments feature**.
	- Before you can create a combined shipment, more than one sales shipment for the same customer in the same currency must be posted.
	- This batch job can be used when you have sales orders that have been shipped but not yet invoiced. The batch job gathers all the not invoiced shipments into one invoice or multiple invoices.

## Help text

- Specifies if several orders delivered to the customer can appear on the same sales invoice. Your selection will be transferred to sales orders for the customer where it can be changed.
- When invoicing, you can use the **Combine Shipments** function to include all sales orders where the **Combine Shipments** check box is selected.

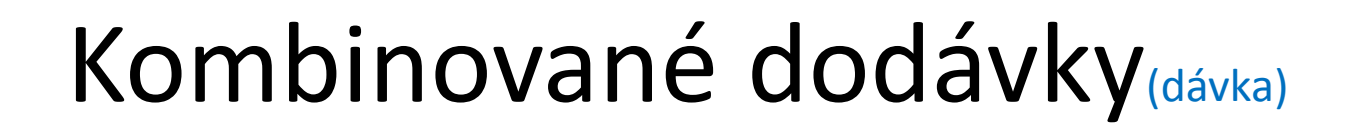

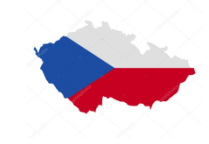

- **Kombinované dodávky – méně dokumentů, nižší náklady, lepší kontrola nad dílčími dodávkami** 
	- Pokud chcete účtovat více dodávek naráz, můžete využít dávkovou úlohu Kombinované dodávky.
	- Před spuštěním dávkové úlohy Kombinované dodávky musíte vytvořit (zaúčtovat) v různém čase více dodávek pro jednoho zákazníka ve stejné měně. Pozor, účtovat pouze dodávku a nikoliv dodávku a fakturaci.
	- Dávková úloha v podstatě integruje více prodejních objednávek, ze kterých byla provedena dodávka bez zaúčtování faktur. Dávka vytvoří jednu fakturu (nebo i více faktur) pro všechny zatím nefakturované dodávky

# Task 1

- Create two Sales Orders and post only Shipment.
- See and mark numbers of posted documents
- Setup Customer Card (see below)

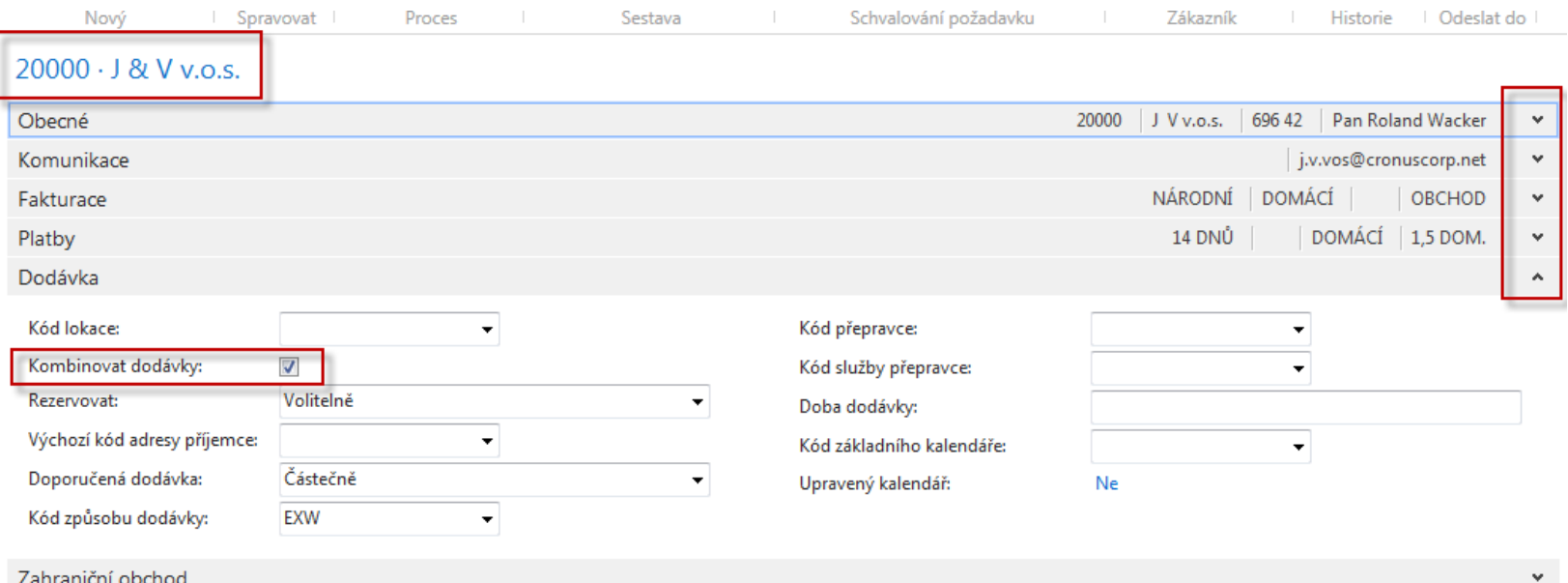

# Nápověda

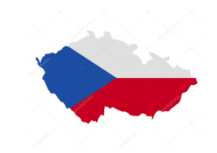

- Zde můžete stanovit, jestli se několik objednávek dodaných tomuto zákazníkovi může objevit na jedné a téže faktuře.
- Vaše volba bude přenesena jako výchozí údaj do hlavičky objednávky, kde ji ještě můžete změnit. Při účtování použijete dávkovou úlohu [Kombinovat dodávky,](http://dynav.econ.muni.cz:49000/main.aspx?lang=cs-CZ&content=B_295.htm) která zpracuje pouze objednávky, které mají pole Kombinovat [dodávky](http://dynav.econ.muni.cz:49000/main.aspx?lang=cs-CZ&content=T_36_71.htm) zaškrtnuto.

### Create Two Sales orders – 1st one

#### 1008 · J & V v.o.s.

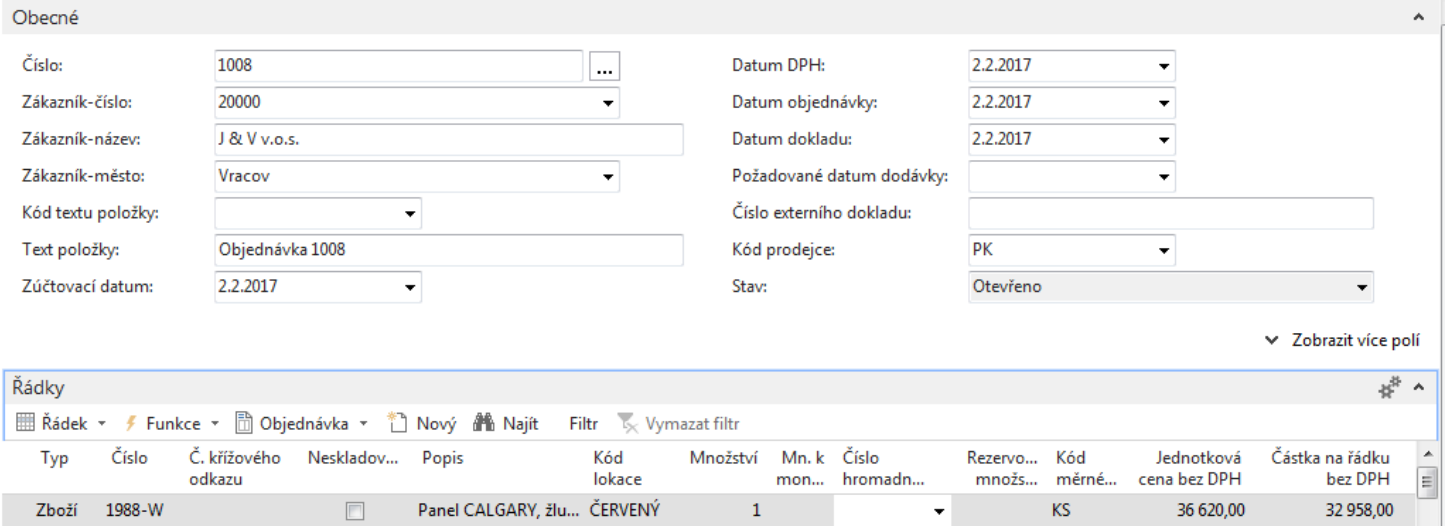

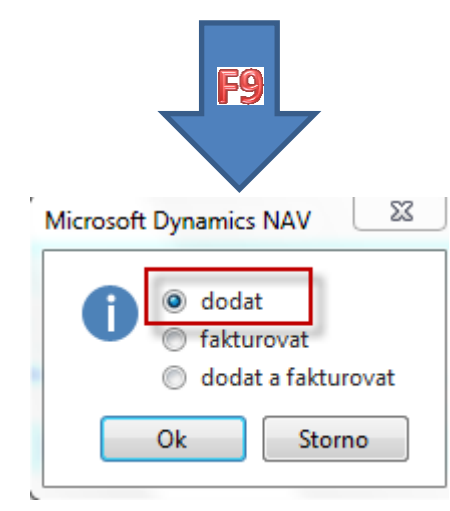

### Create Two Sales orders – 1st one after shipment post

### **SO line only (order 1008)**

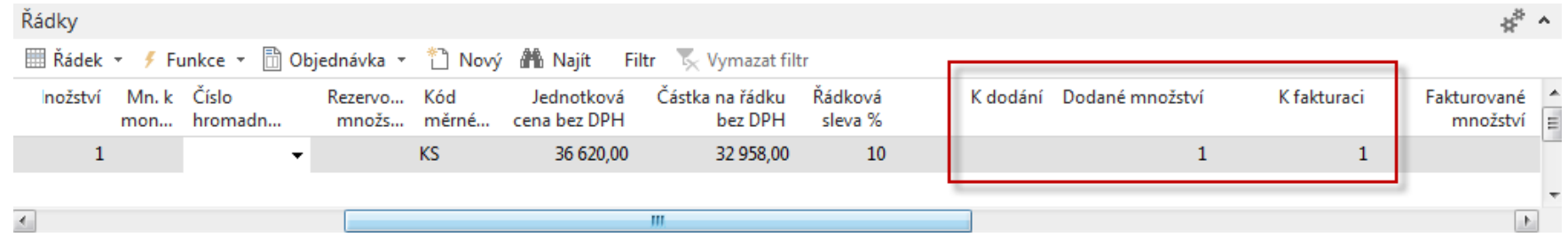

### Create Two Sales orders – 2nd one

#### 1009 · J & V v.o.s.

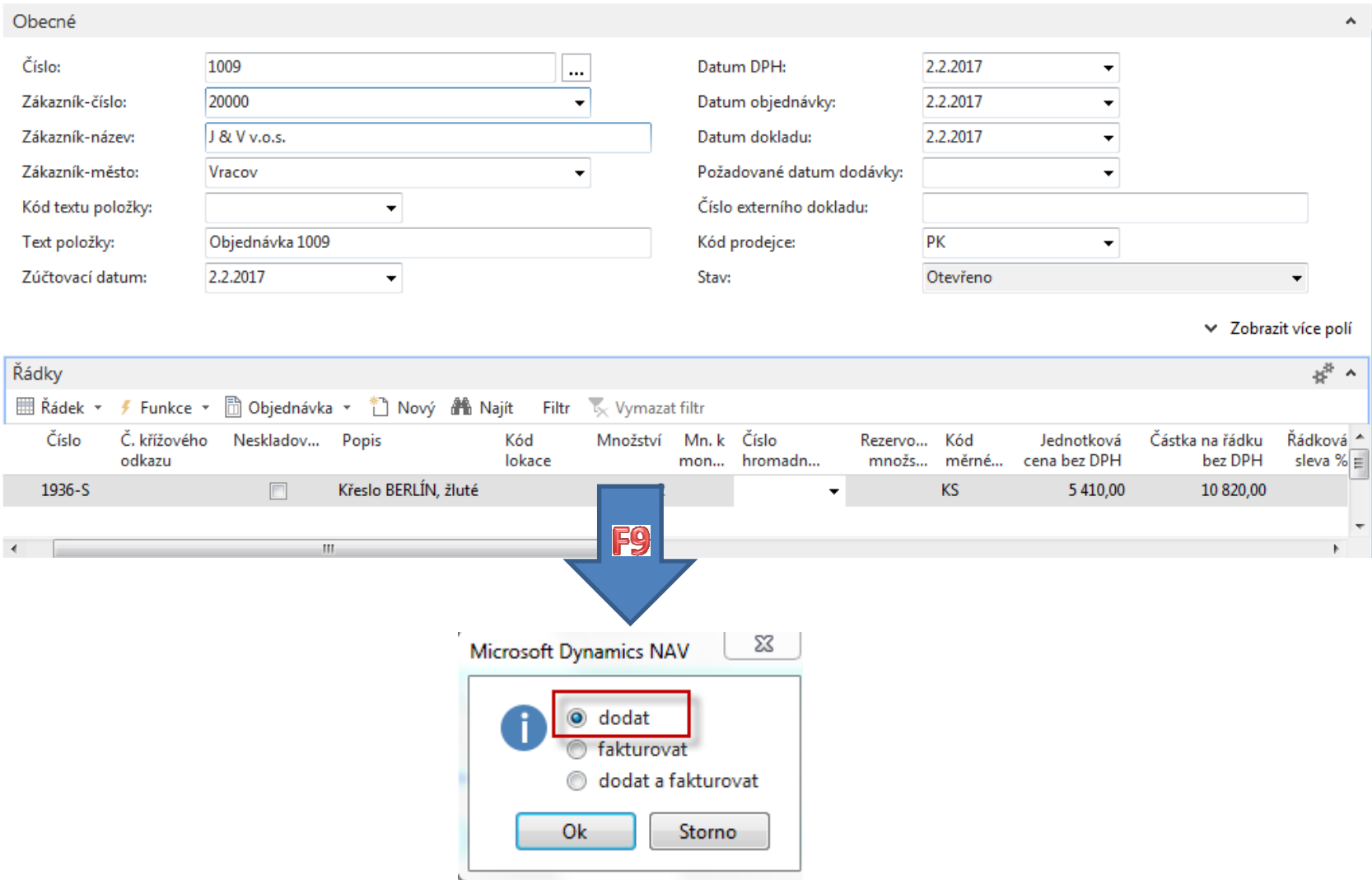

### Create Two Sales orders – 2nd one after shipment post

#### **SO line only (order 1009**

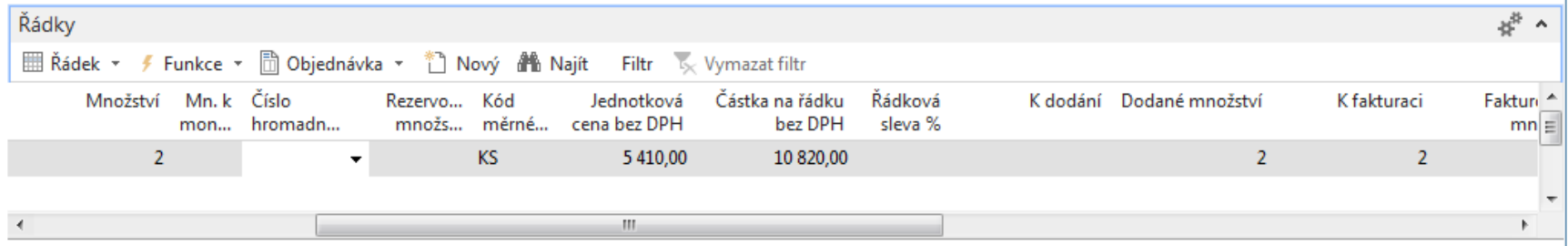

### Shipment documents

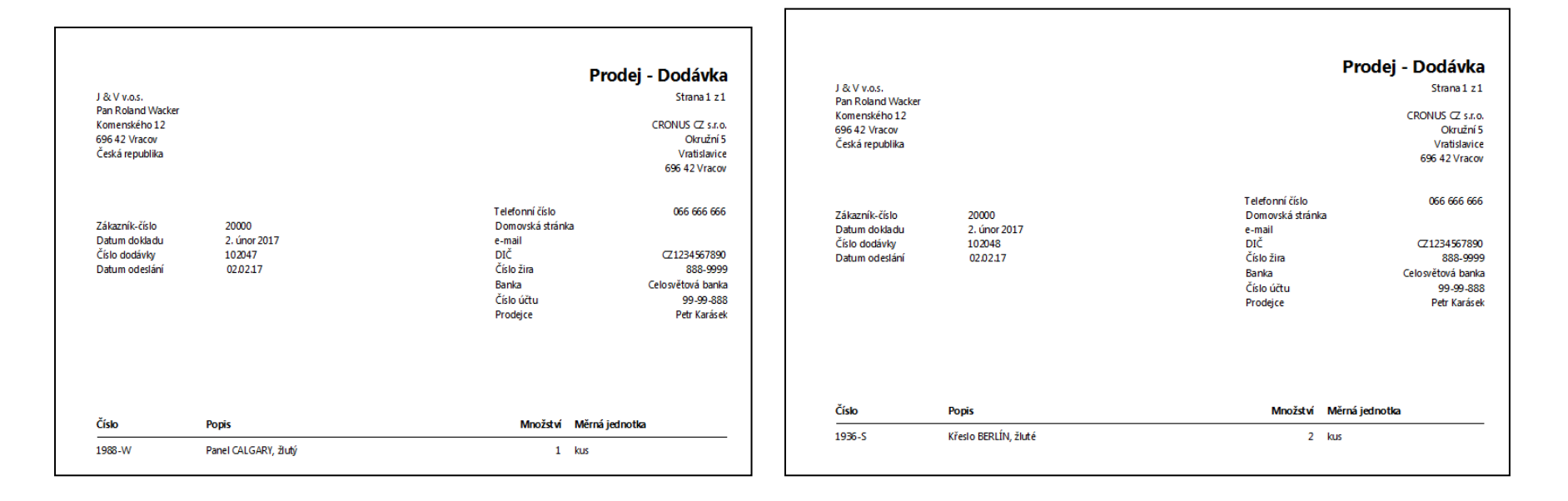

Numbers of these delivery documents : 102047 and 102048 and posting date 2.2.2017

### Combined Shipment creation

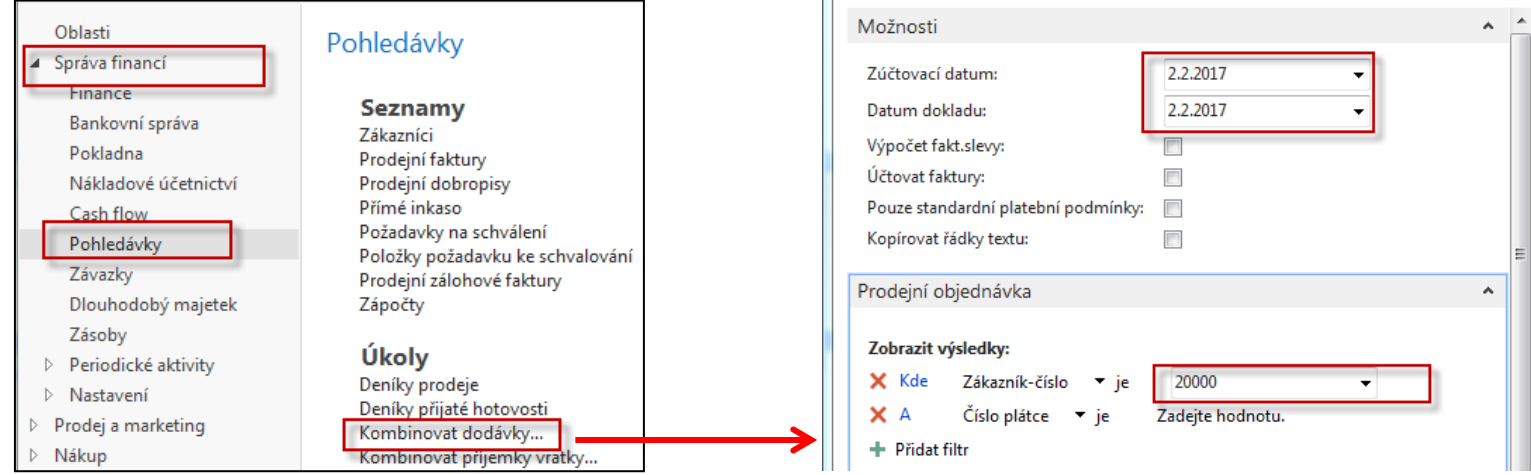

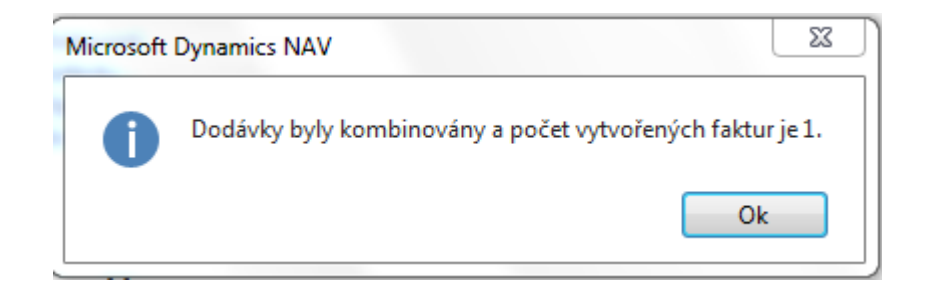

### See next slide

## Created Combined Shipment

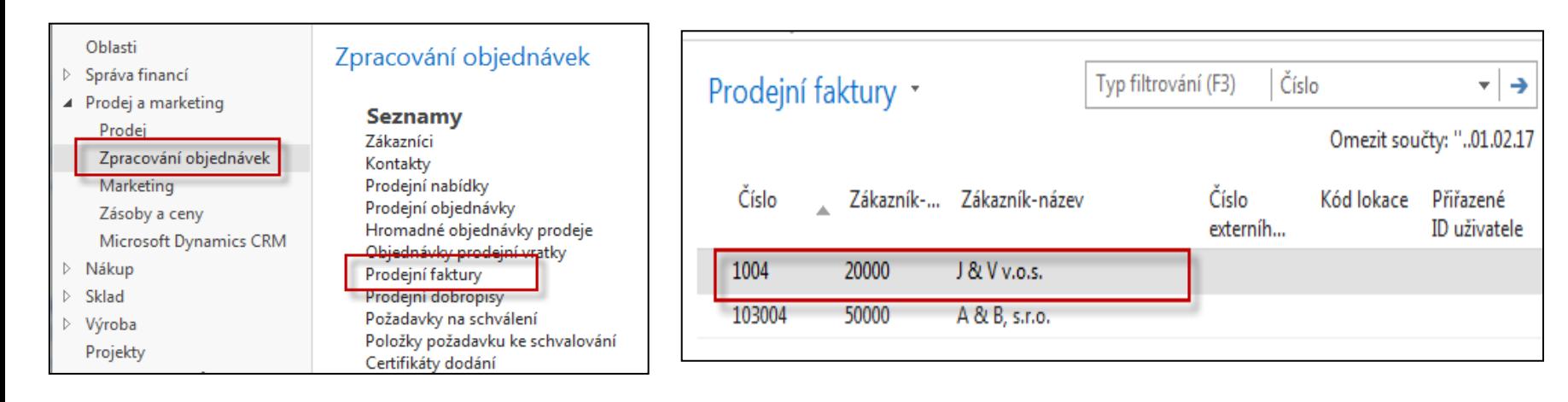

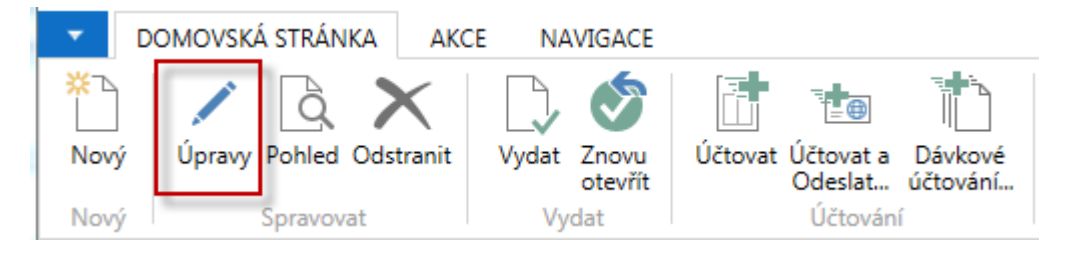

### Created Combined Shipment (printout)

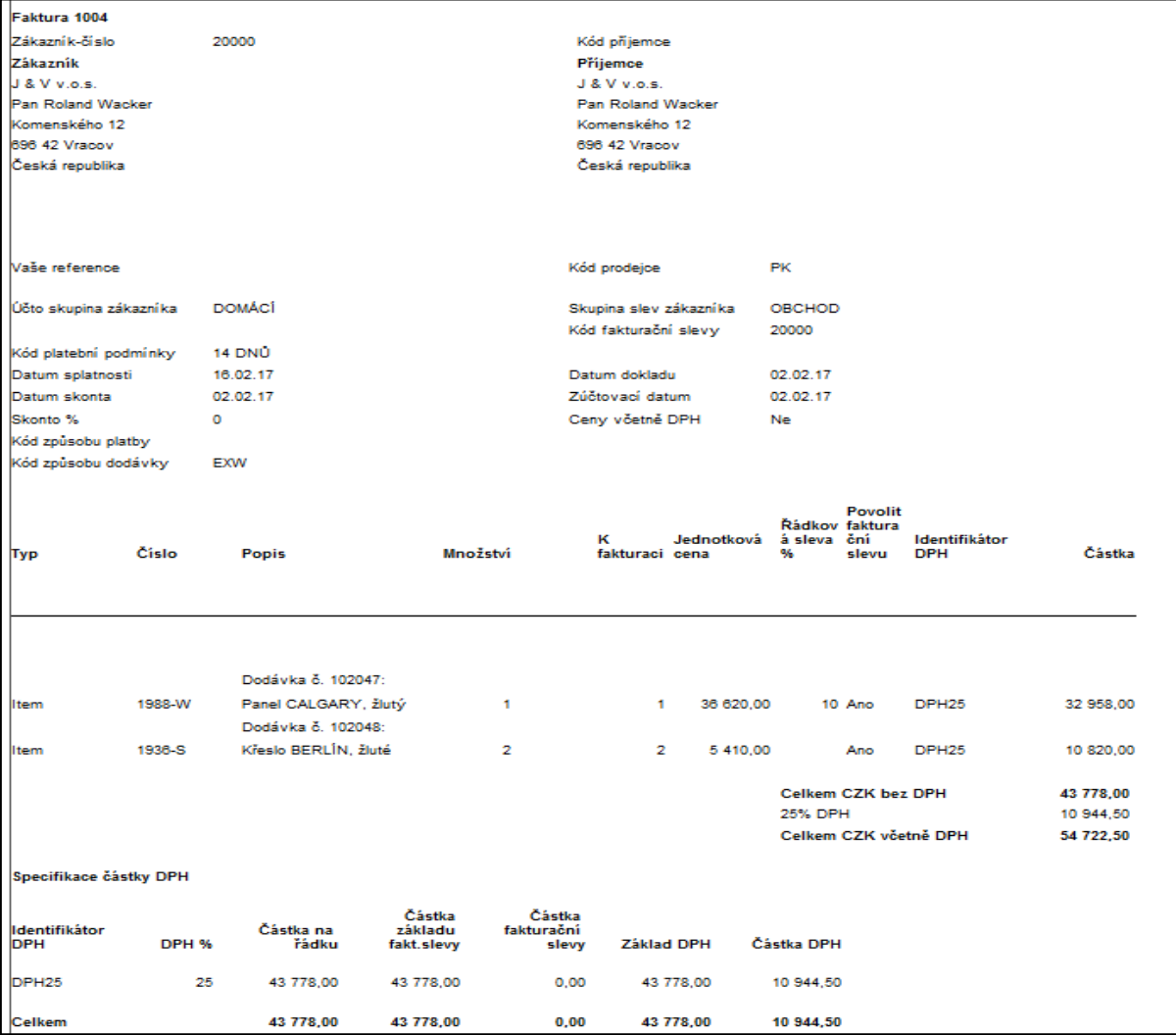

## Created Combined Shipment

#### Sales invoice line before posting

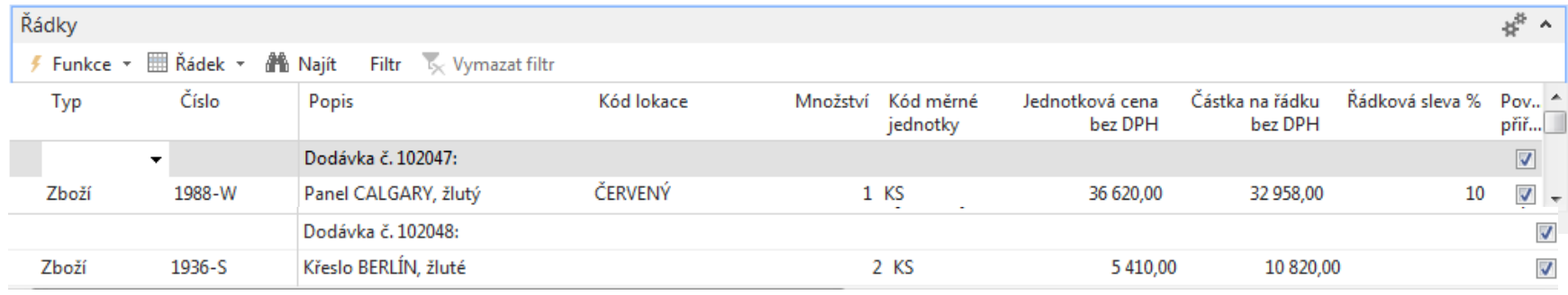

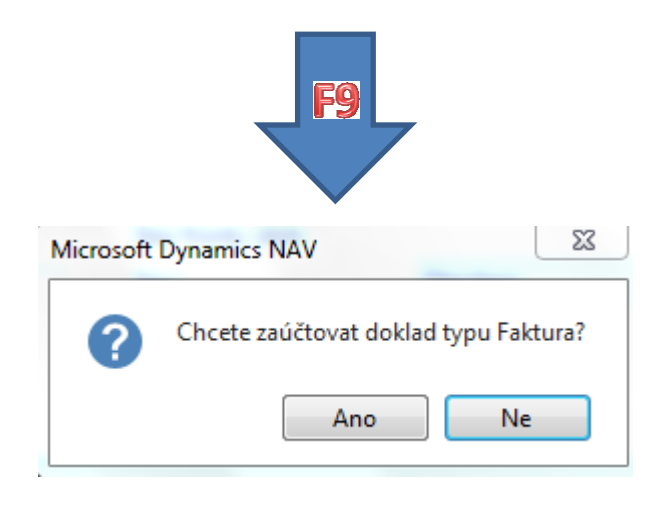

### Posted Combined Shipment

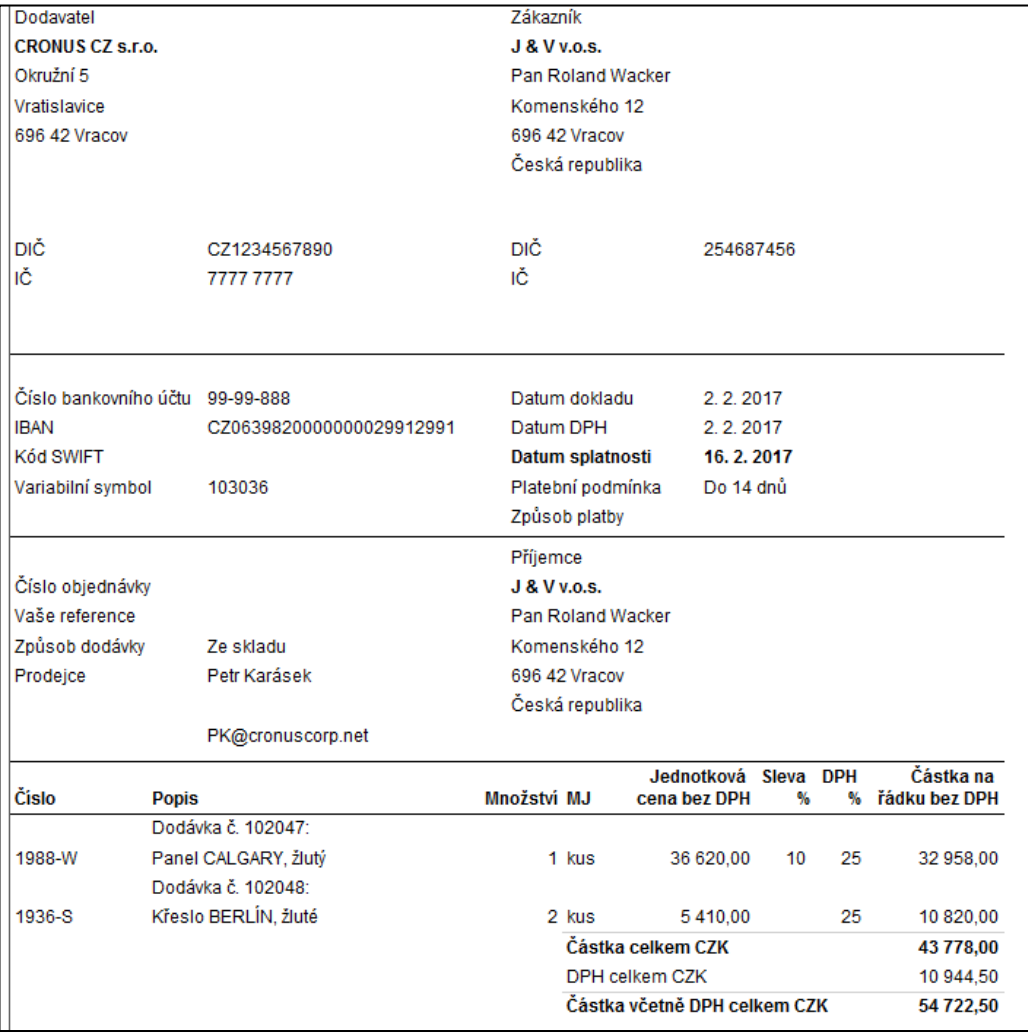

### End of the section I

### **(Combined Shipments)**

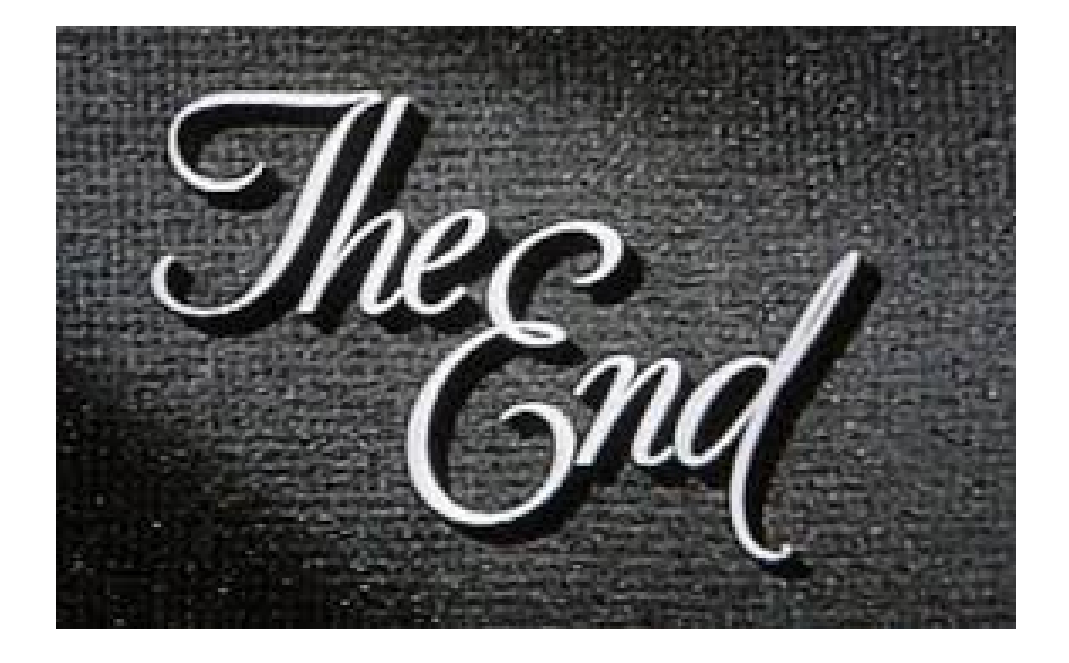